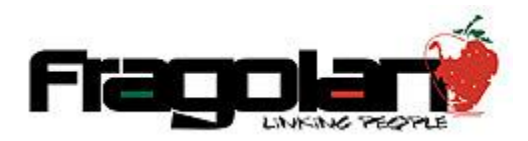

Manual para Compra de Paquetes de Prepago de Horas para Eventos.

1. Accedemos al sitio web y ubicamos el banner del evento de nuestro interés y damos clic sobre el:

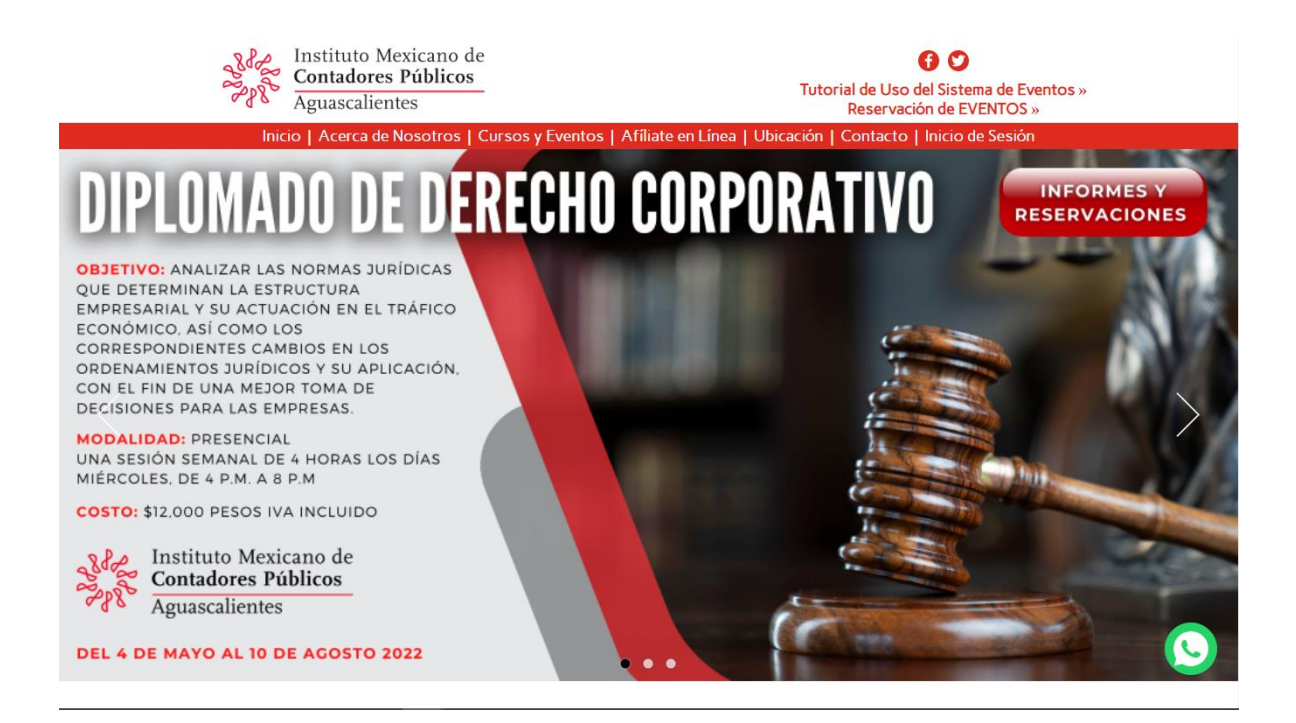

2. El sistema nos llevará al apartado con la información de los eventos, aquí tendremos que iniciar sesión o registrarnos en el sistema. Ya dentro del sistema ubicaremos el apartado de **Registro y consulta de eventos**:

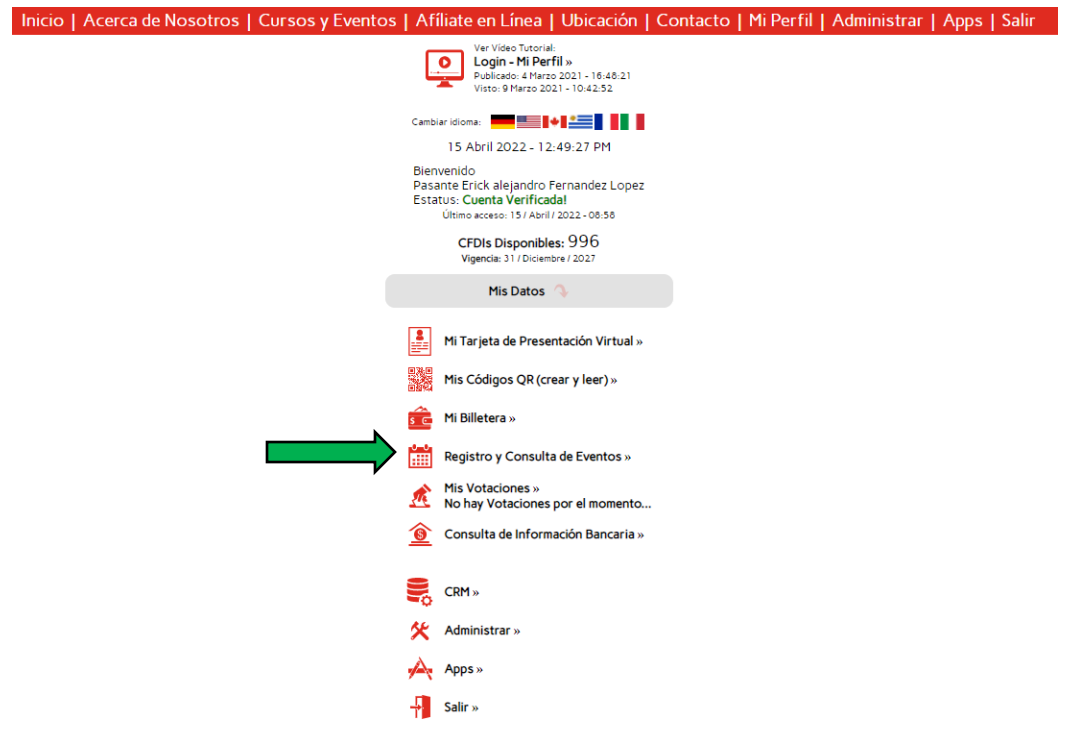

3. Esto nos llevará a los eventos y su información, en este apartado daremos clic en Paquetes Prepago:

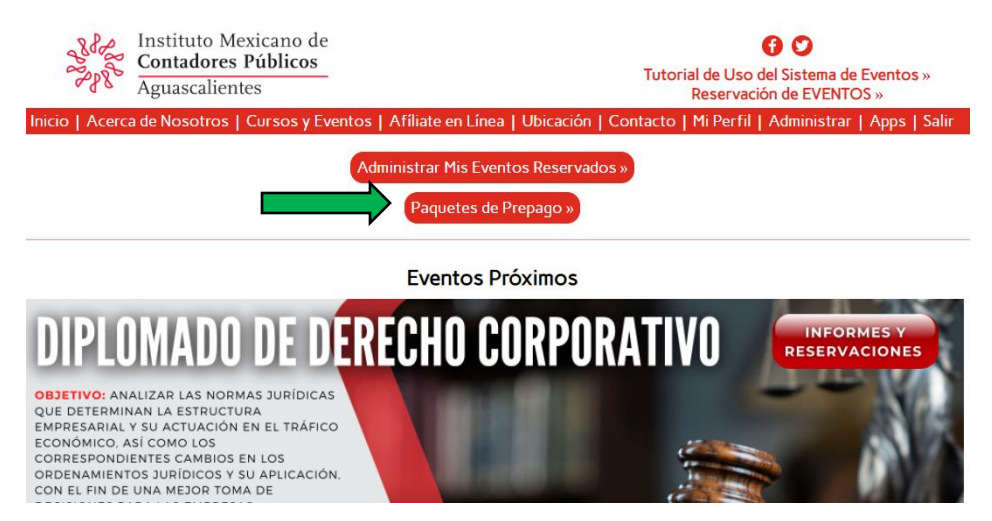

4. El sistema nos mostrará los paquetes prepago de acuerdo a la información de usuario, para adquirir alguno de estos damos clic en **¡Comprar Ahora!**:

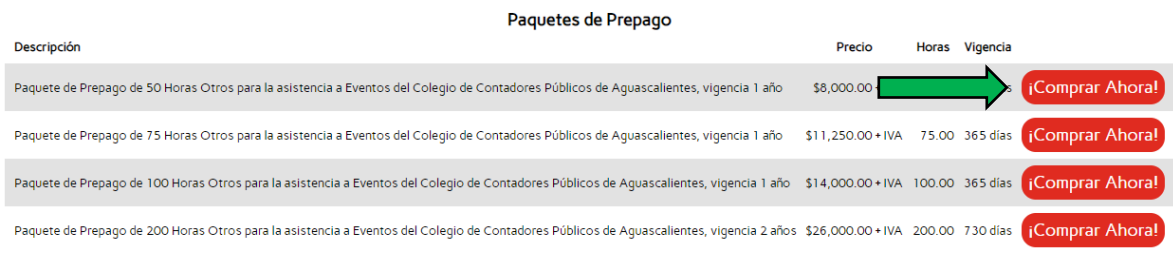

5. Esto nos llevará a realizar el pago correspondiente al paquete seleccionado, podemos realizar el pago mediante PayPal o bien, realizar una transferencia interbancaria o pagar en alguna ventanilla del banco:

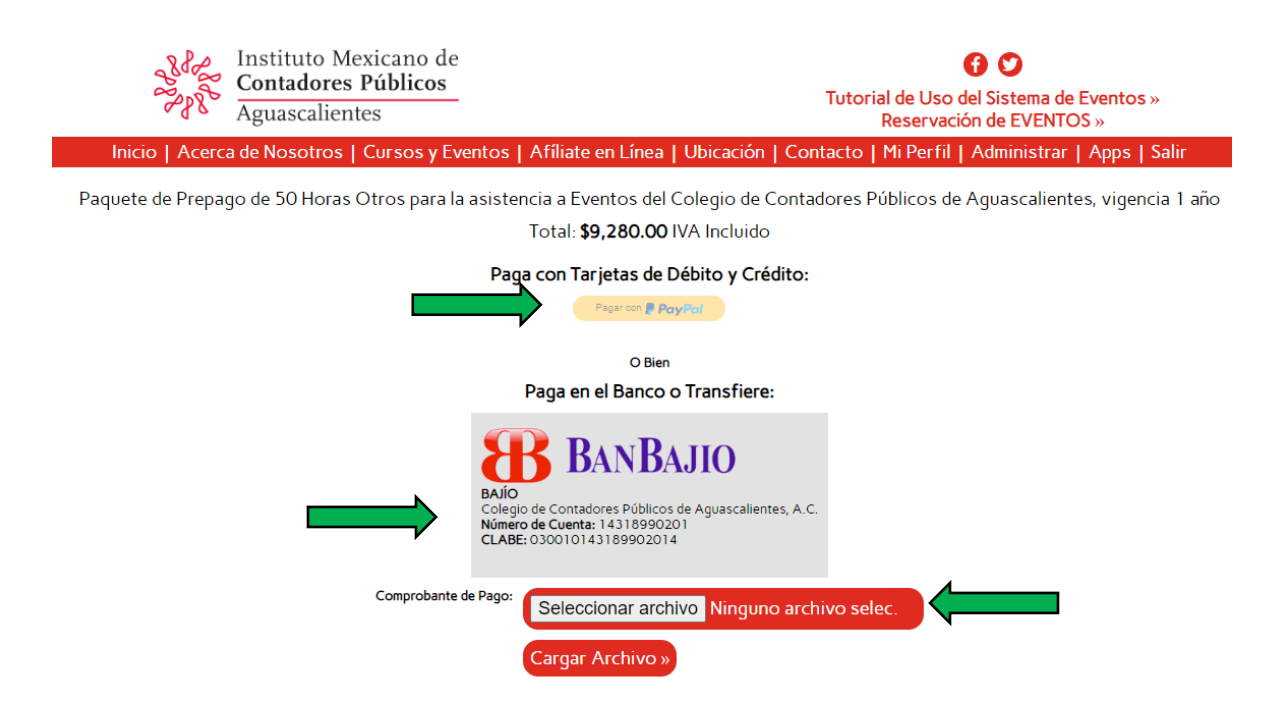

Nota: Si el pago fue realizado en efectivo o por transferencia debemos de adjuntar el comprobante de nuestro pago. Este estará sujeto a aprobación por parte de la administración del colegio.

6. Ya que realizamos el pago podremos usar nuestro paquete prepago para reservar algún evento, para esto amos al apartado de **Registro y consulta de eventos** y localizamos el evento de nuestro interés:

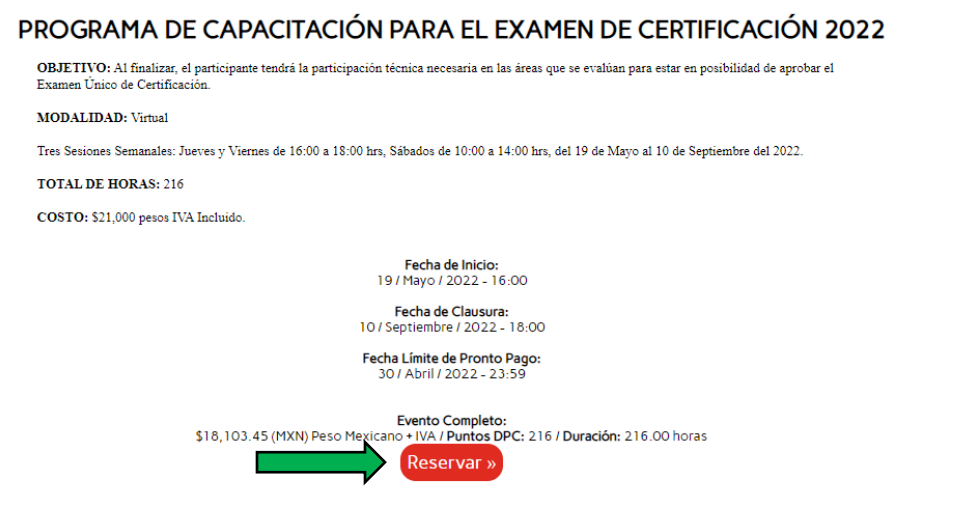

7. El sistema nos mostrará la información para poder pagar el evento, damos clic en Pagar Ahora:

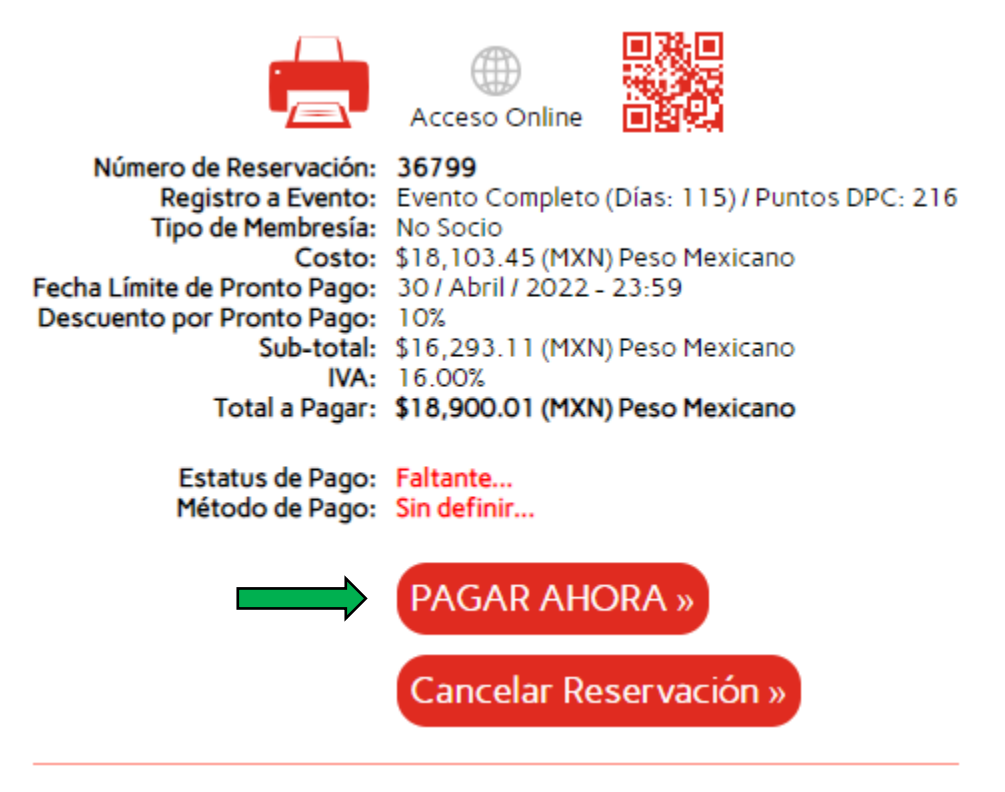

8. En este punto podremos seleccionar pagar con mi billetera para aplicar nuestro paquete:

PROGRAMA DE CAPACITACIÓN PARA EL EXAMEN DE CERTIFICACIÓN 2022:

Registro a Evento: Evento Completo (Días: 115) / Puntos DPC: 216 Tipo de Membresía: No Socio Costo: \$18,103.45 (MXN) Peso Mexicano Fecha Límite de Pronto Pago: 30 / Abril / 2022 - 23:59 Descuento por Pronto Pago: 10% Sub-total: \$16,293.11 (MXN) Peso Mexicano IVA: 16.00% Total a Pagar: \$18,900.01 (MXN) Peso Mexicano

Horas: 216.00

## Paga con Tarjetas de Débito y Crédito:

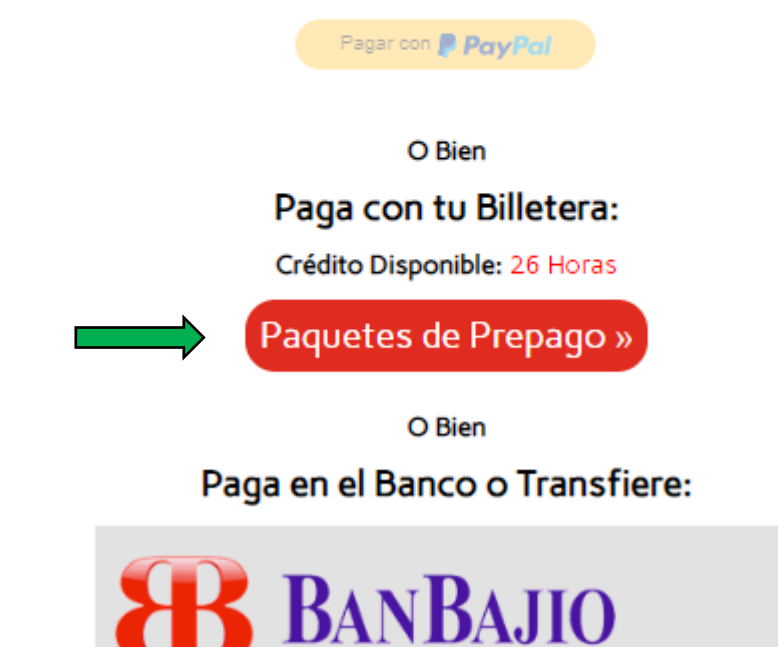

9. Al dar clic en esta opción el sistema te pedirá confirmación y después de eso, listo el evento estará reservado. El sistema nos enviará un mail de confirmación.